## 健康益友-門診使用說明(請按以下步驟)

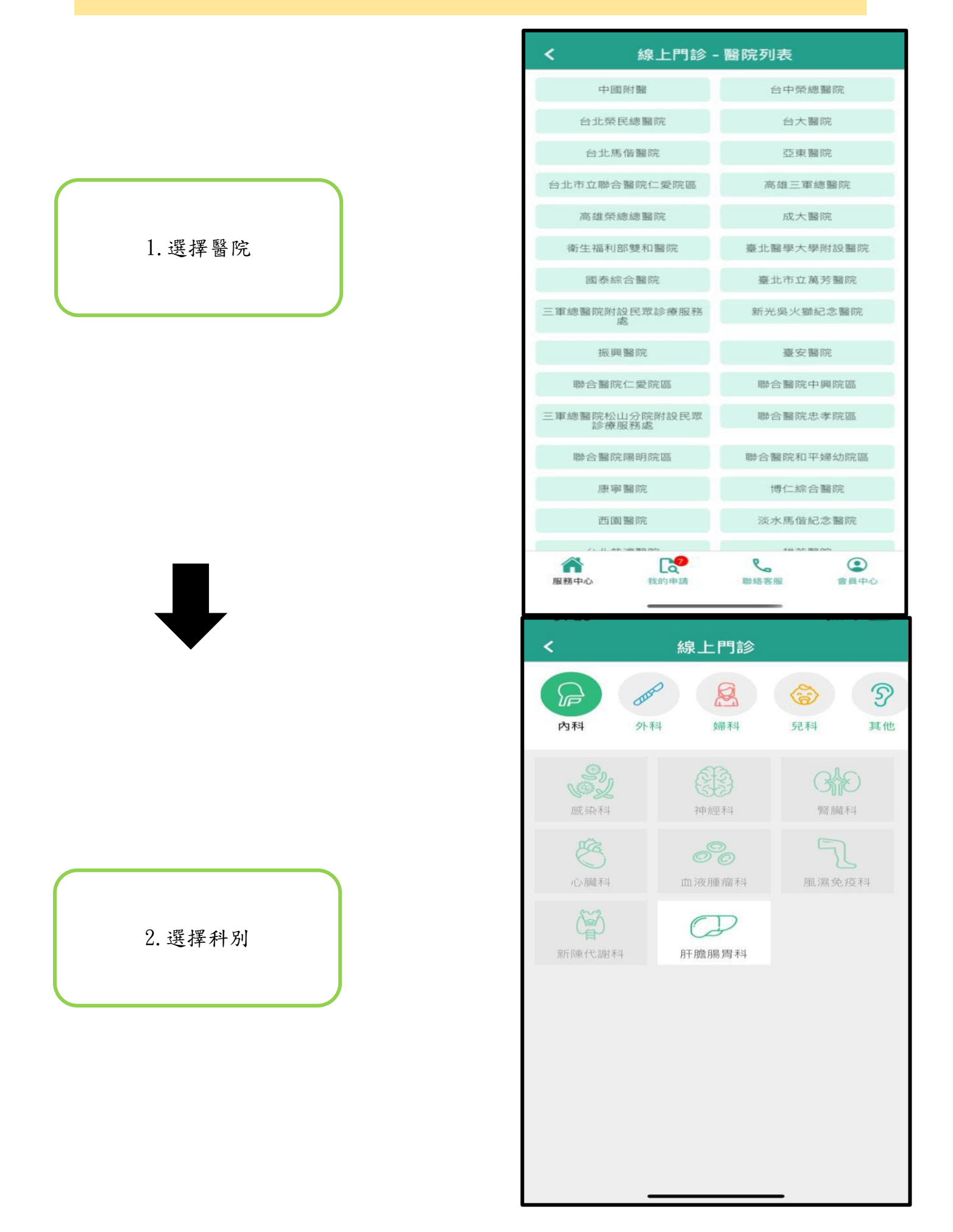

3.選擇醫師

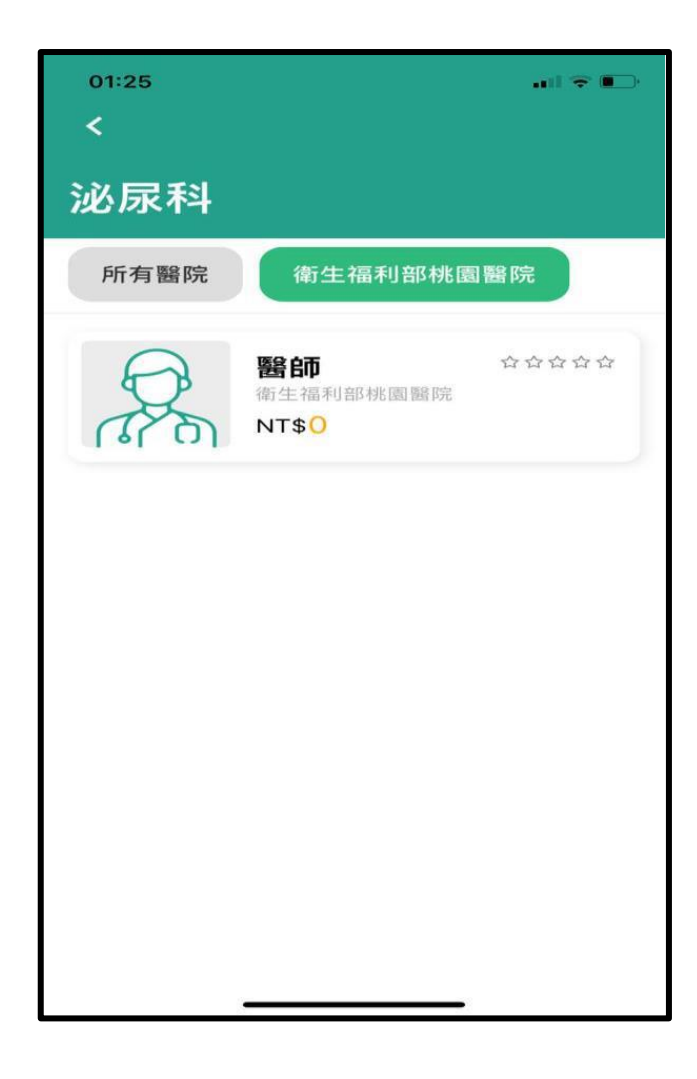

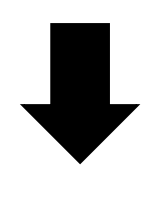

4.選擇日期及時間

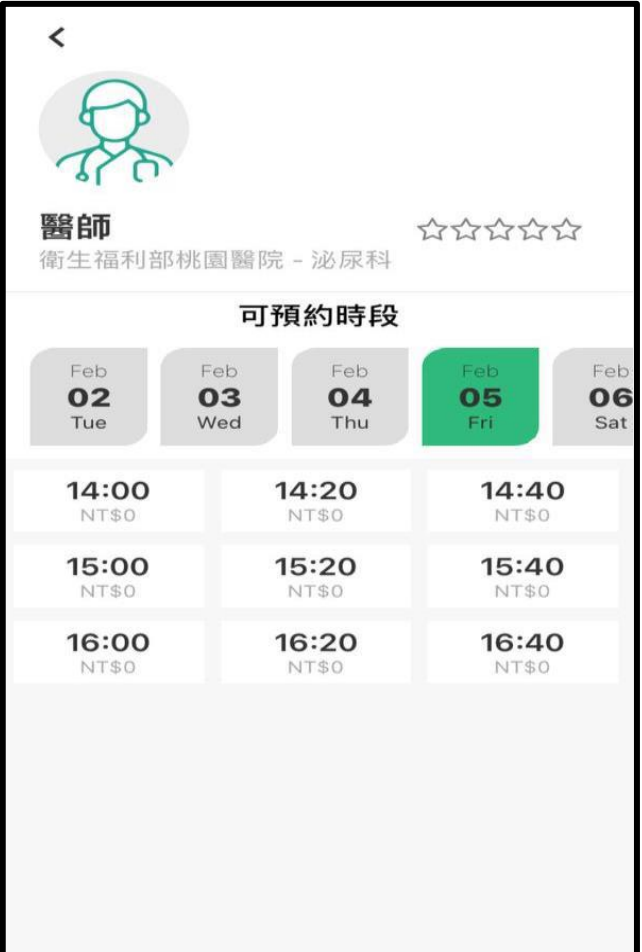

## 5.選擇是否開放病歷供 醫師參考日期及時間

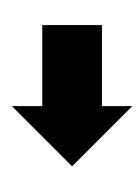

6.填寫您的諮詢需求 (拍照上傳健保卡)

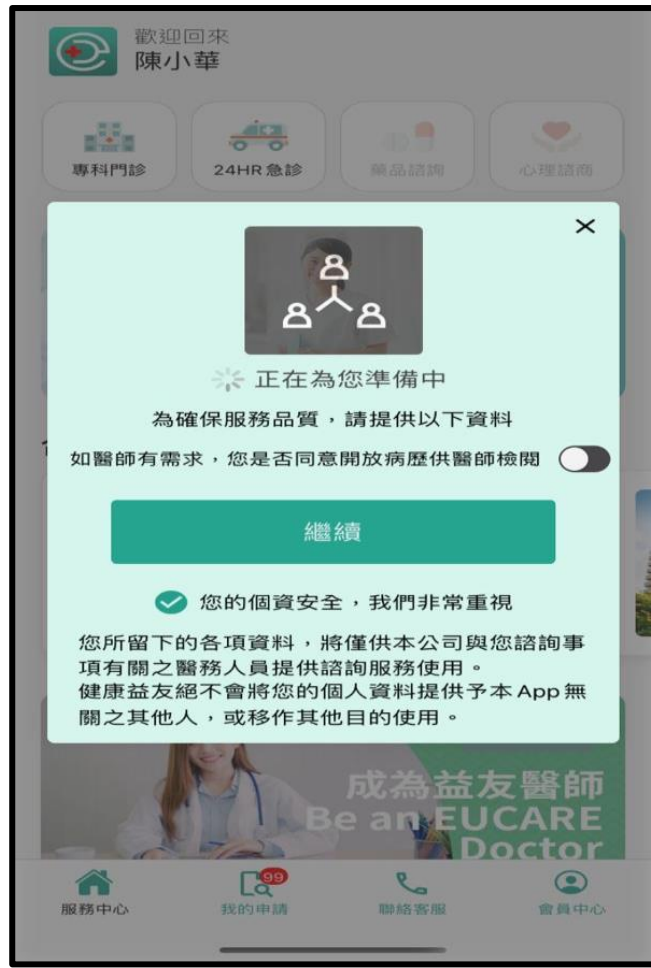

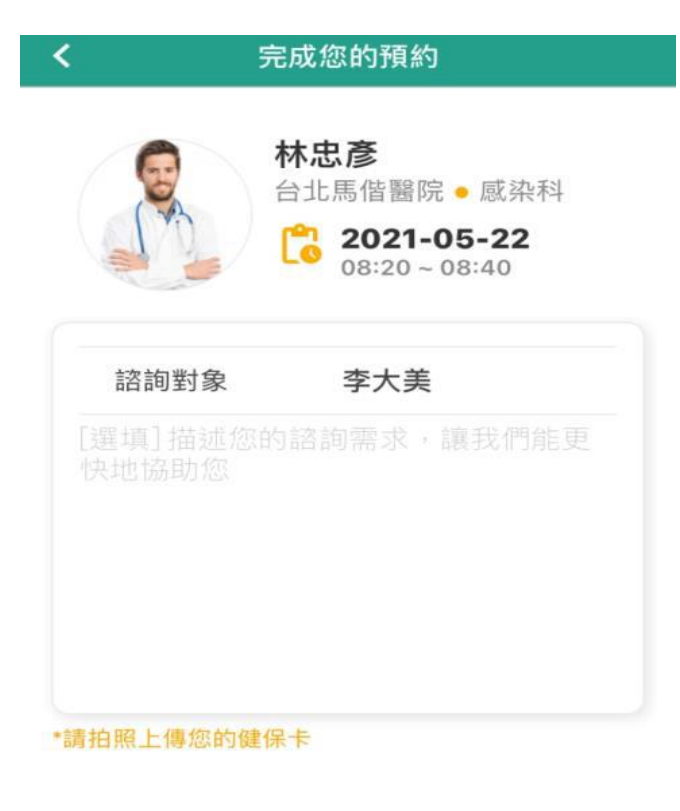

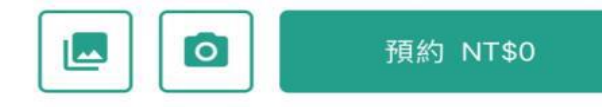

7.預約完成

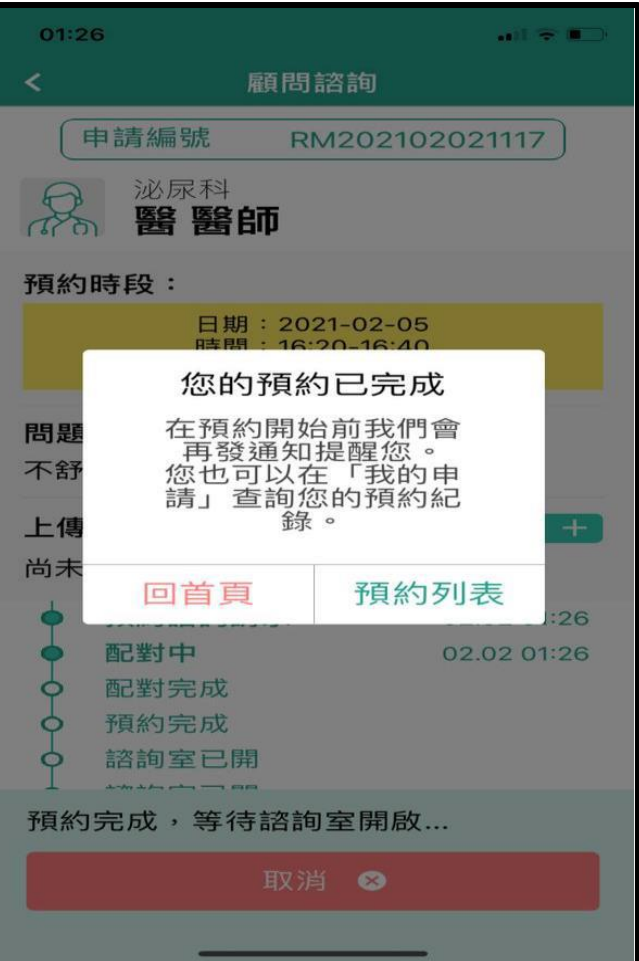

 8.有任何問題可洽詢平 台客服

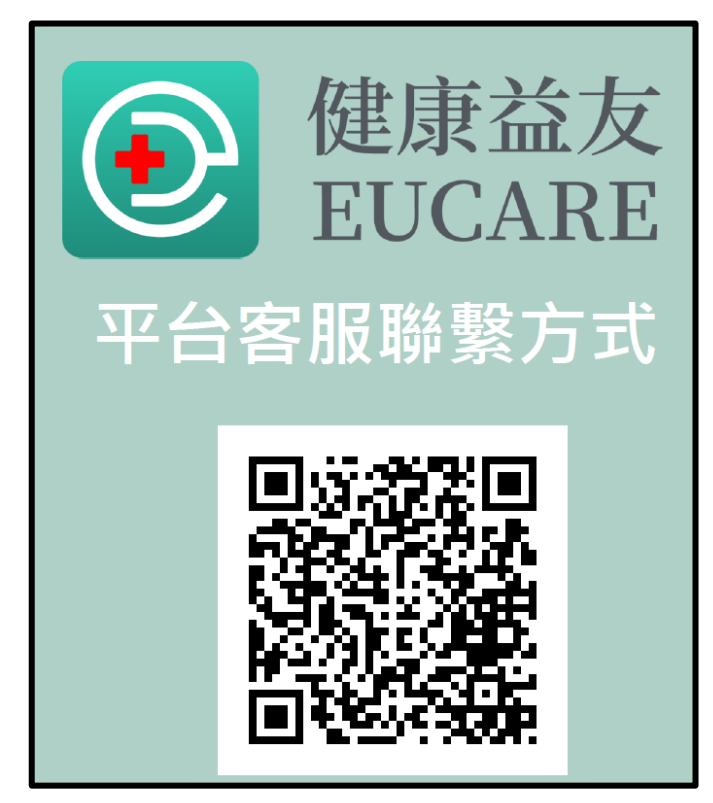